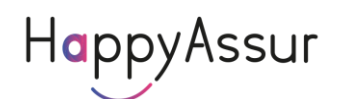

# Documentation de l'API **Portefeuille**

Version du 0802/2024

### **Principe de l'API Portefeuille**

Un Robot récupère les données des contrats présents dans les profils indiqués.

Cette API fournit les données selon le paramétrage de votre compte. Vous ne pouvez pas choisir les champs retournés.

Le principe est que vous créez un ou plusieurs profils dans l'API en indiquant votre Id

Une autorisation basic est nécessaire en utilisant vos identifiants du compte HappyAssur

#### **Les Profils**

Un profil contient tous les paramètres d'une compagnie. Vous pouvez avoir plusieurs profils pour une même compagnie : le login, le portefeuille, l'option ou la méthode peuvent être différents.

La liste des compagnies est disponible à l'adresse suivante : [https://ws.importweb.fr/IWRest/param/\\_IWListe.txt](https://ws.importweb.fr/IWRest/param/_IWListe.txt)

Les logos sont disponibles avec l'url <https://www.importweb.fr/include/compagnie.png> où compagnie est le nom recherché

Les pages d'aide sont disponibles avec l'url <https://www.importweb.fr/user/compagnie.html> où compagnie est le nom recherché

Ces éléments vous permettent de créer un système entièrement dynamique.

L'url de base pour la gestion des compagnie est <https://ws.importweb.fr/iwrest/>

Ensuite, pour chaque compagnie, vous pouvez savoir les éléments demandées pour se connecter. Pour cela vous faites un OPTIONS. Par exemple pour Axa :

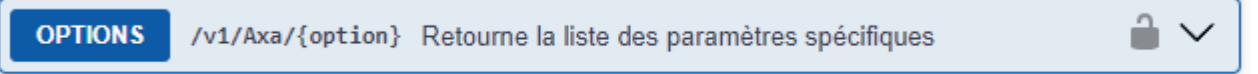

Cela vous retourne tous les éléments de la forme :

```
{
    "Nom": "txtWebLogin",
    "Objet": "TextBox",
    "Description": "Login AXA",
    "JSon": "Login",
    "Commun": "O",
    "Type": "C",
    "Taille": 20,
    "Obligatoire": true
},
```
*ImportWeb*

La description est le libellé tel qu'il est présenté sur le portail de la compagnie. L'objet vous permet de savoir quel objet créer : TextBox, ComboBox, CheckBox. Obligatoire : permet de savoir si ce paramètre est obligatoire pour se connecter JSon vous indique dans quel champ du Json que vous allez poster il faut mettre la valeur. Option vous indique l'option éventuelle à mettre dans l'url de l'API Commun vous permet de savoir si ce paramètre est nécessaire pour toutes les méthode ou seulement certaines :  $O =$  Toutes,  $R =$  Commission,  $E =$  Emissions, I = Impayes, M = Messages, S = Sinistres Pour une liste déroulante (ComboBox), ListeValeur vous indique le libellé et la valeur de chaque option de votre liste à créer :

```
"ListeValeur": "IARD,1,Collective,2"
```
Ainsi vous pouvez créer des questionnaires dynamiques car ces paramètres peuvent changer sans préavis. L'API est entièrement dynamique pour que votre système soit automatiquement géré.

Une fois que le courtier a saisie les informations, avant de les envoyer dans le Robot vous devez vérifier quelles sont exactes en faisant un PUT.

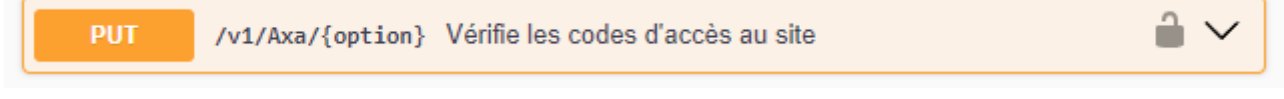

Le flux retourné est

"General=Ok"

Maintenant vous pouvez poster votre profil.

### **Créer les profils dans le Robot**

Le swagger de l'API est disponible à l'url : <https://ws.importweb.fr/robot/swagger/index.html>

L'url de base est<https://ws.importweb.fr/Robot/>

Pour identifier un profil, vous utilisez votre id, qui est une chaine jusqu'à 15 caractère de long. Il peut contenir la valeur de votre choix restituée par le Robot lors de la consultation des bordereaux. Ce code peut contenir l'identifiant de la compagnie dans votre base et ainsi vous faciliter l'incorporation des bordereaux.

Vous devez créer tous vos profils et les mettre à jour à chaque modification de mot de passe. Pour modifier un mot de passe, vous devez poster tout le profil.

Pour savoir quelles infos il faut poster, utiliser les paramètres du PUT de votre compagnie dans le swagger ImportWeb [\(https://importweb.fr/api.html\)](https://importweb.fr/api.html)

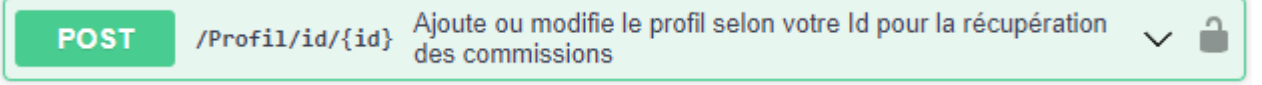

Il n'y a aucun moyen de connaître le contenu d'un profil.

Vous pouvez avoir la liste des profils :

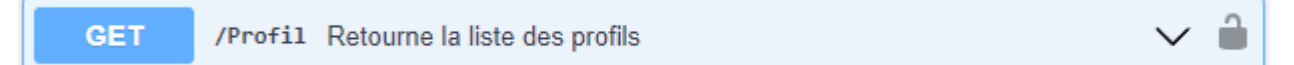

#### Le flux retourné est de la forme

```
\Box\left\{ \Box \right\} "cie": "spvie",
         "idClient": "152",
         "robotErreur": 0,
         "profilsTaches": [
\overline{\mathcal{L}} "libelle": "Commissions",
                 "inactif": true
             }
         ]
     }
]
```
Chaque profil donne lieu à une tâche de recherche de commissions par défaut Vous pouvez forcer une autre méthode : Commissions, Emissions, Impayes, Profil, Messages, Sinistres, MED

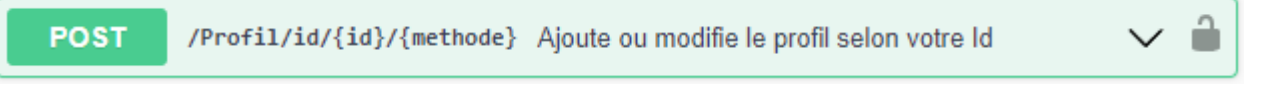

Vous pouvez force la date de démarrage du Robot en indiquant la date du dernier fichier que vous avez récupéré. Le Robot démarrera ensuite.

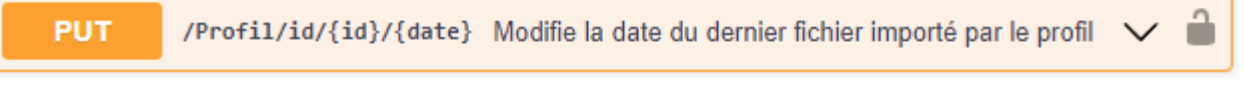

Pour supprimer une tâche, il faut supprimer le profil

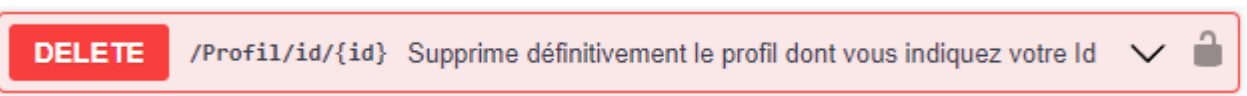

#### **Erreurs dans le Robot**

Toutes les erreurs de connexion retournées signifient que les tâches associées sont suspendues jusqu'à mise à jour du profil.

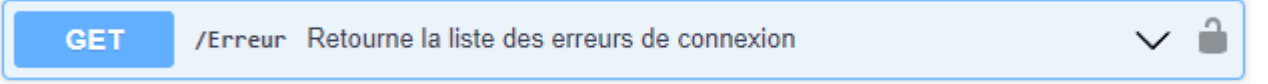

Il est conseillé de consulter les erreurs une fois par jour. Le flux retourné est de la forme

```
\Gamma {
          "cie": "Compagnie",
          "id": "1",
          "date": "2022-02-24T07:40:13",
          "code": 8",
```

```
 "libelle": "Erreur d'identifiant"
     }
]
```
## **Portefeuilles dans le Robot**

Un portefeuille peux contenir plusieurs profils. Par exemple, pour le cabinet1, je crée un portefeuille PTF1 avec le profil Axa1 et April1.

Vous ajoutez un PTF en indiquant votre Id qui vous permettra de demander les données associées à ce PTF.

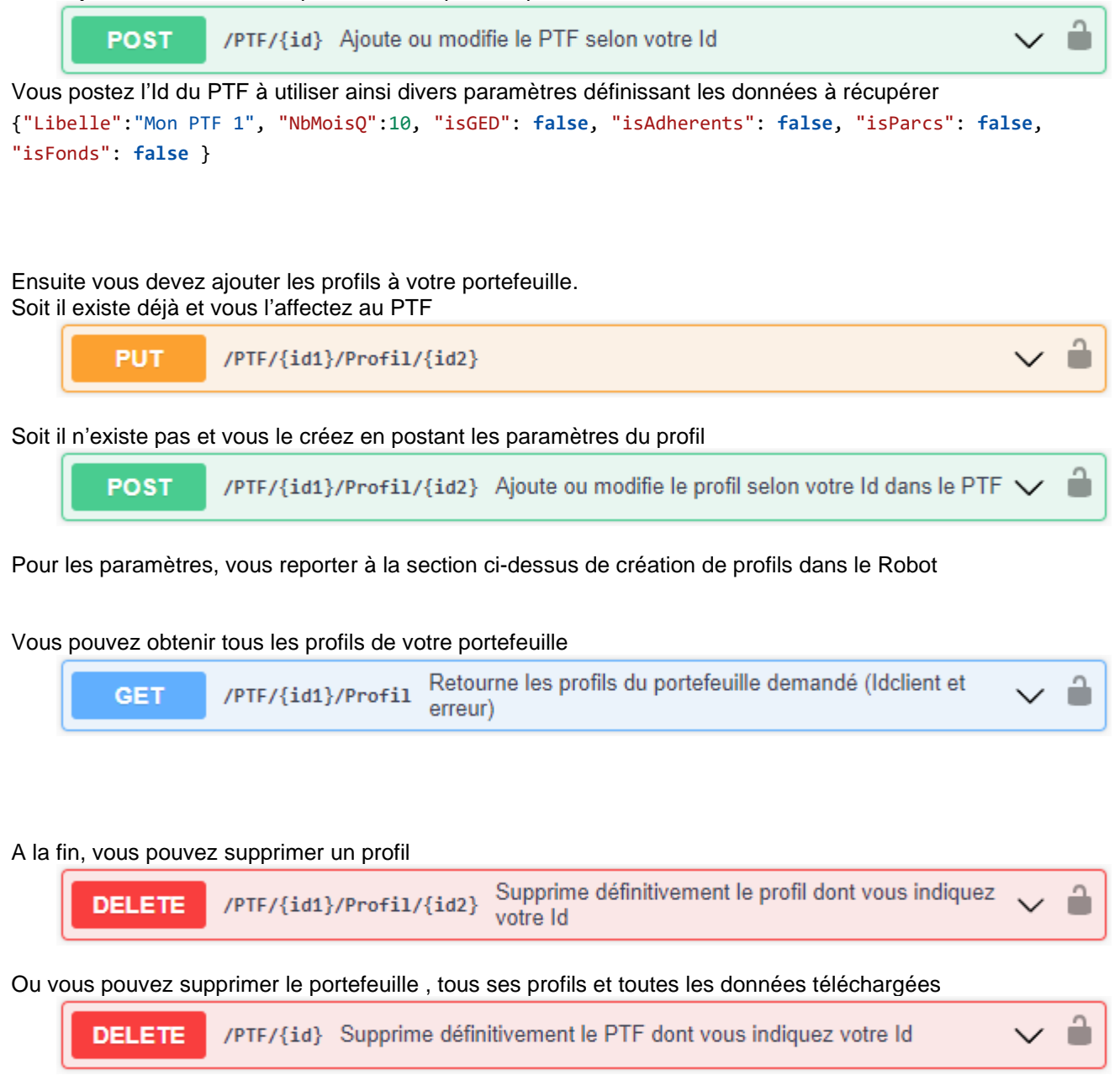

Ensuite le Robot va recherche tous les contrats et vous prévenir quand il aura terminé (mail, ou webhook) Vous pourrez récupérer les données

```
Retourne les polices au format demandé
GET
          /PTF/{id1}/Profil/{id2}/Polices
                                                                                           п
                                             (json par défaut)
```
Le flux retourné est un table dont les données dépend de ce que vous avez paramétré Vous obtenez un tableau du type :

```
{
    "erreur": 0,
    "client": {
        "typeclient": 0,
        "prenom": "Pierre",
        "codepostal": "83120",
        "ville": "PLAN DE LA TOUR",
        "pays": "France",
        "date_naissance": "1965-09-26T00:00:00",
        "regime": "",
        "activite": "CHEF D ENTREPRISE",
        "nb_salaries": 0,
        "naf": ""
    },
    "police": {
        "numero_police_cie": "123456",
        "libelle": "Emprunteur",
        "branche": "Emprunteur",
        "produit": "PREVINDI",
        "date_souscription": "2010-11-20T00:00:00",
        "date_anniversaire": "2010-11-20T00:00:00",
        "mode_paiement": "",
        "paie direct cie": 0,
        "renouvellement": 1,
        "prime": 17654.7100,
        "primean": 0,
        "cp": 0,
        "taxes": 0.0000,
        "tauxcomcie": 0,
        "commission": 0.0000,
        "coman": 0
    }
},
```
Vous pouvez aussi récupérer les commissions si vous les avez demandées

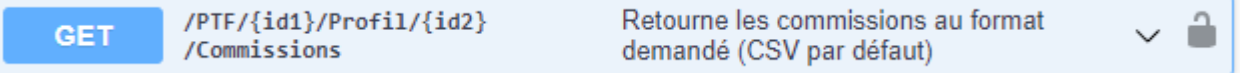

Un flux csv est retourné avec des tabulation comme délimiteur

Vous pouvez obtenir un autre format que csv en ajoutant le paramètre format : csv, json

/PTF/id1/Profil/id2/Commissions?format=json